## **MEDIASITE MOSAIC**

Installation Guide (PC Version)

## NOTE\*

Software download: <download.etvlabs.com>

Manage your recordings: <mms.etvlabs.com>

Questions or support? Contact: etv@rrc.ca

eTV Desktop Recording: https://www.rrc.ca/etv/desktop-recording/

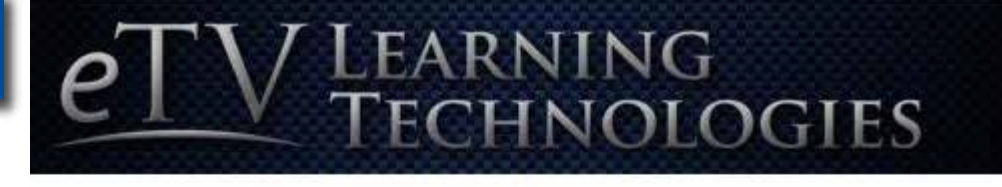

Please sign in to access the requested Mediasite content.

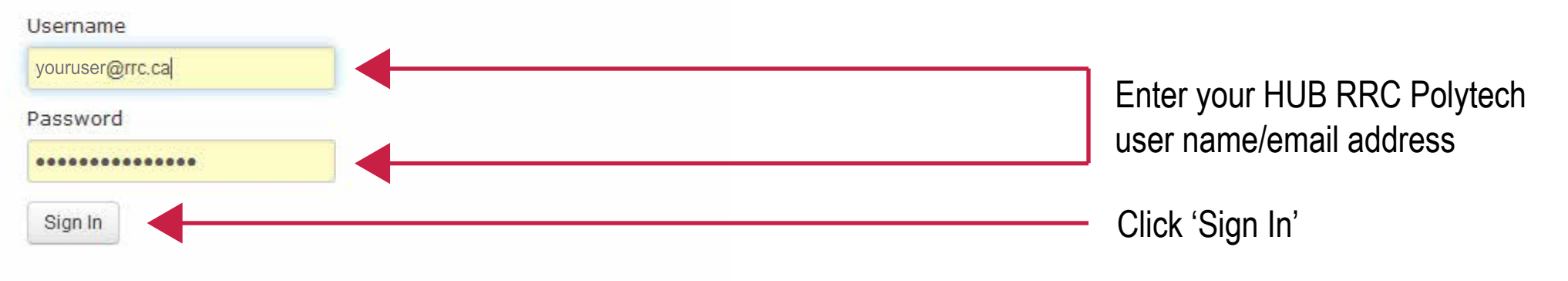

**1**

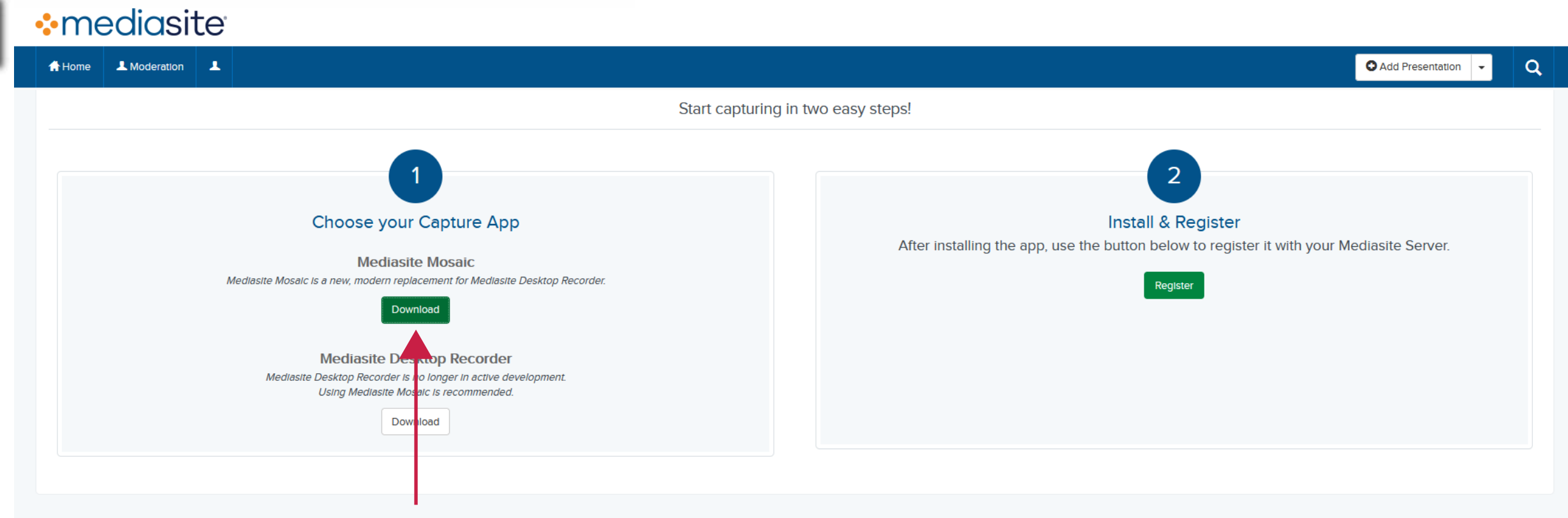

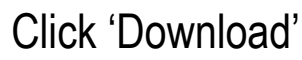

## **2**

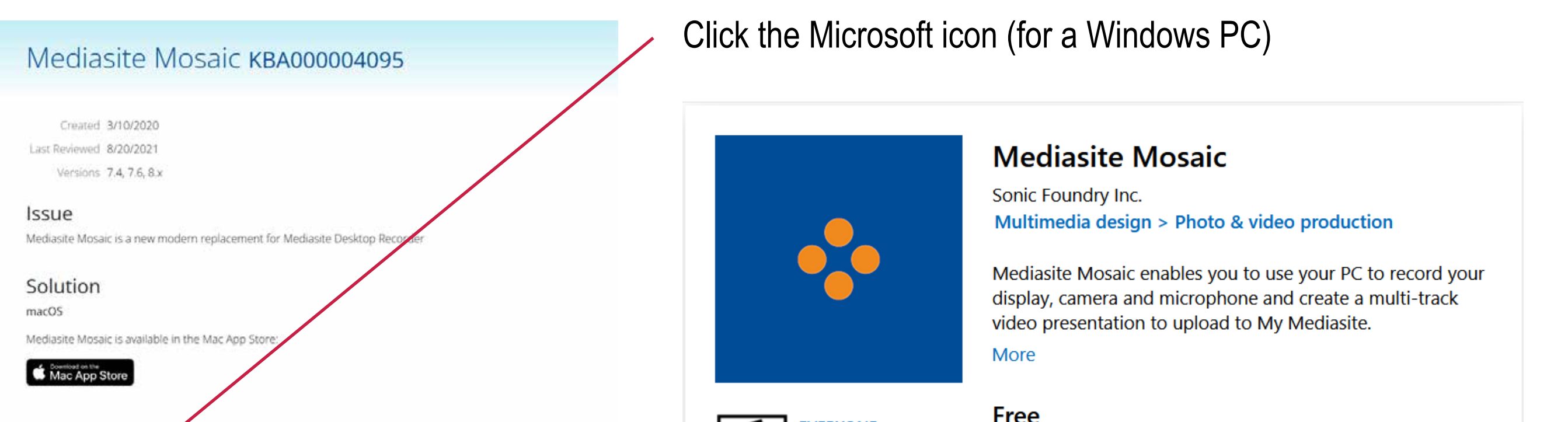

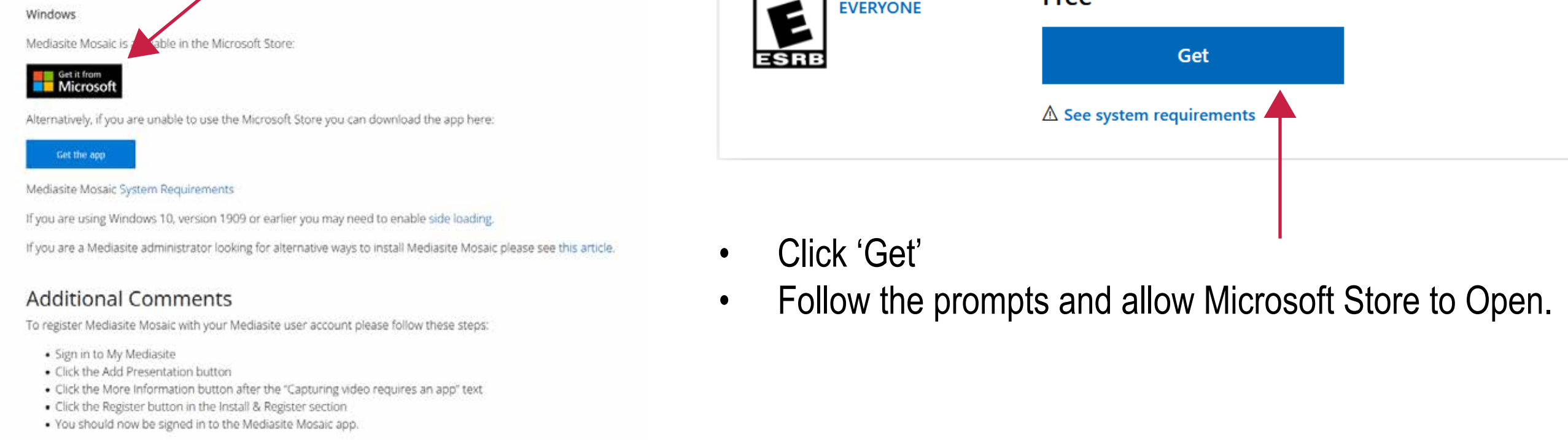

Please see article KBA4097 for known issues.

**4**

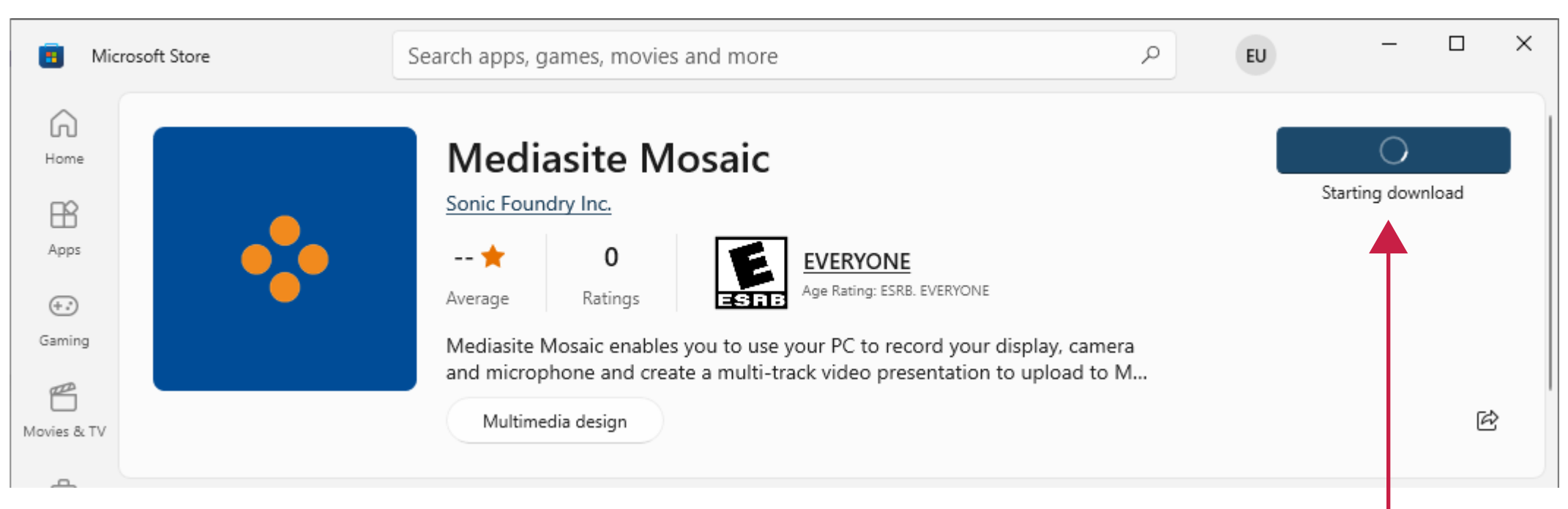

**Note\*** If you are not signed in to your Microsoft Store, it will prompt you to sign in. Instead, you may close the window by clicking the 'X' button.

Click 'Get' or 'Install'

Once finished downloading, Click 'Open'

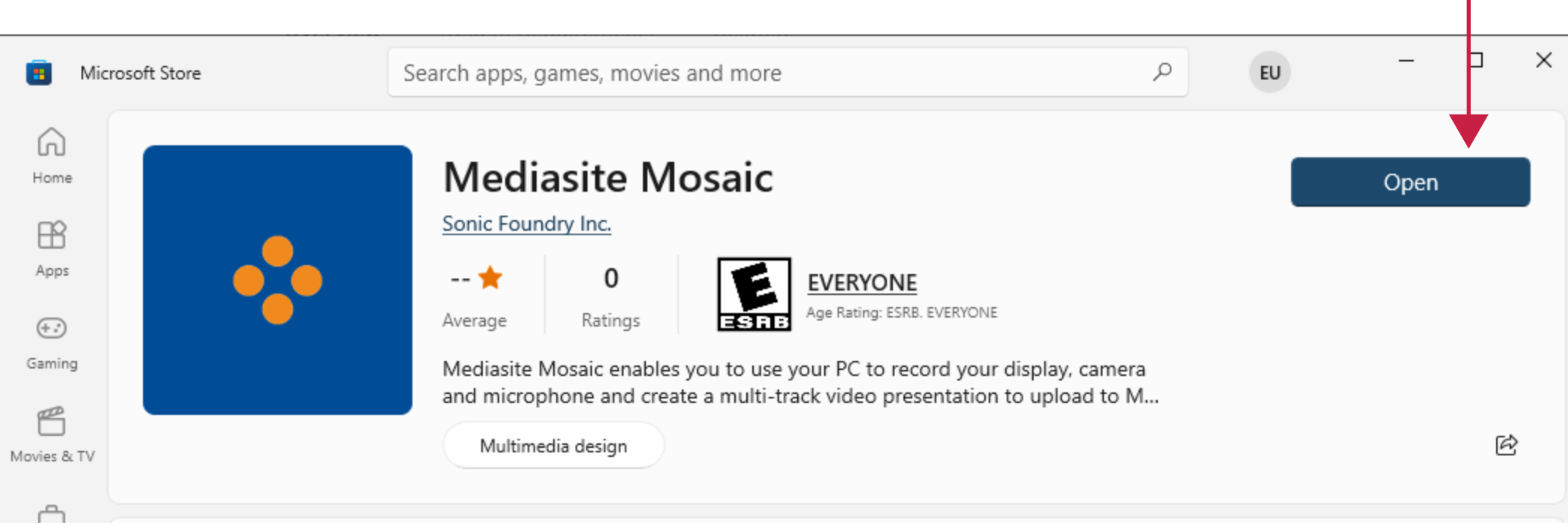

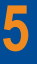

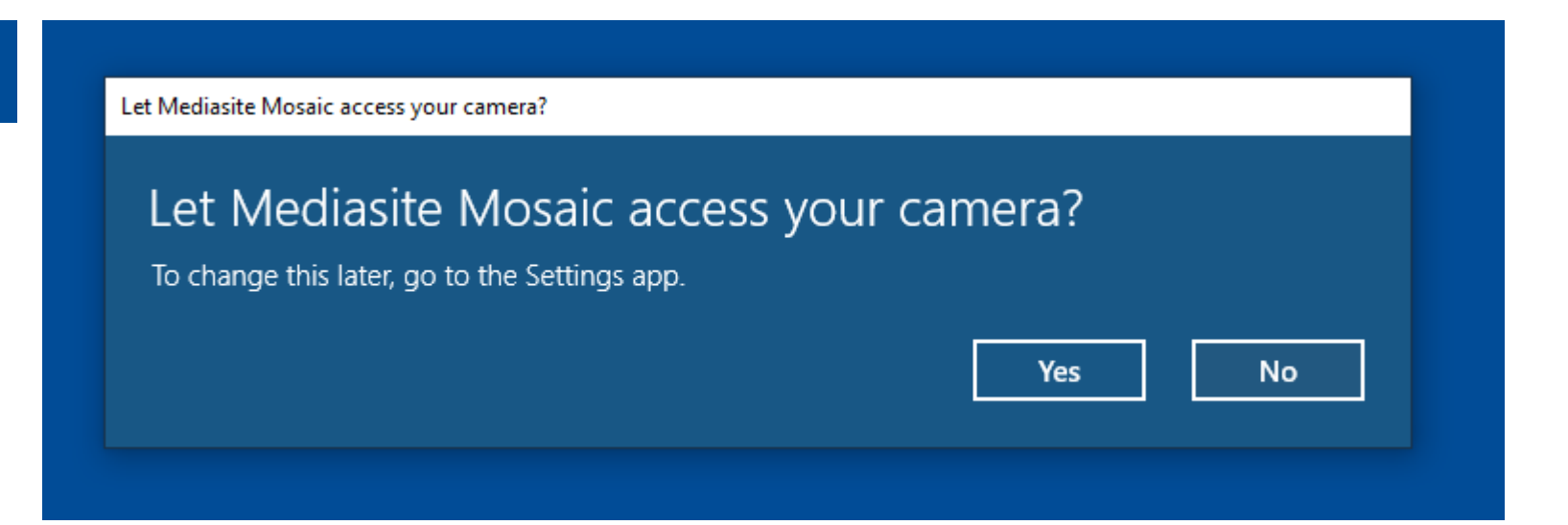

Mediasite Mosaic will require the use of your camera and microphone. Click 'Yes'.

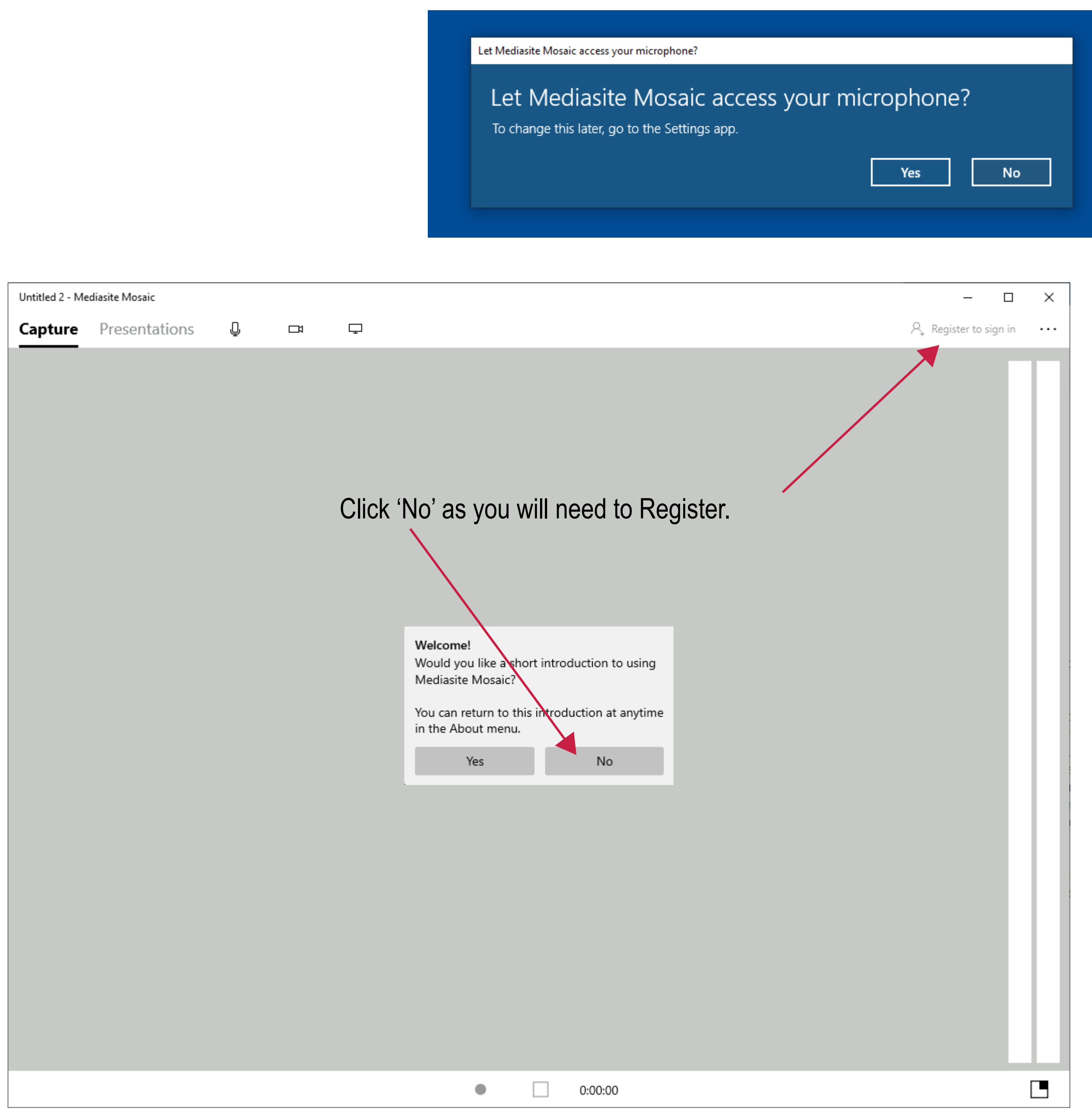

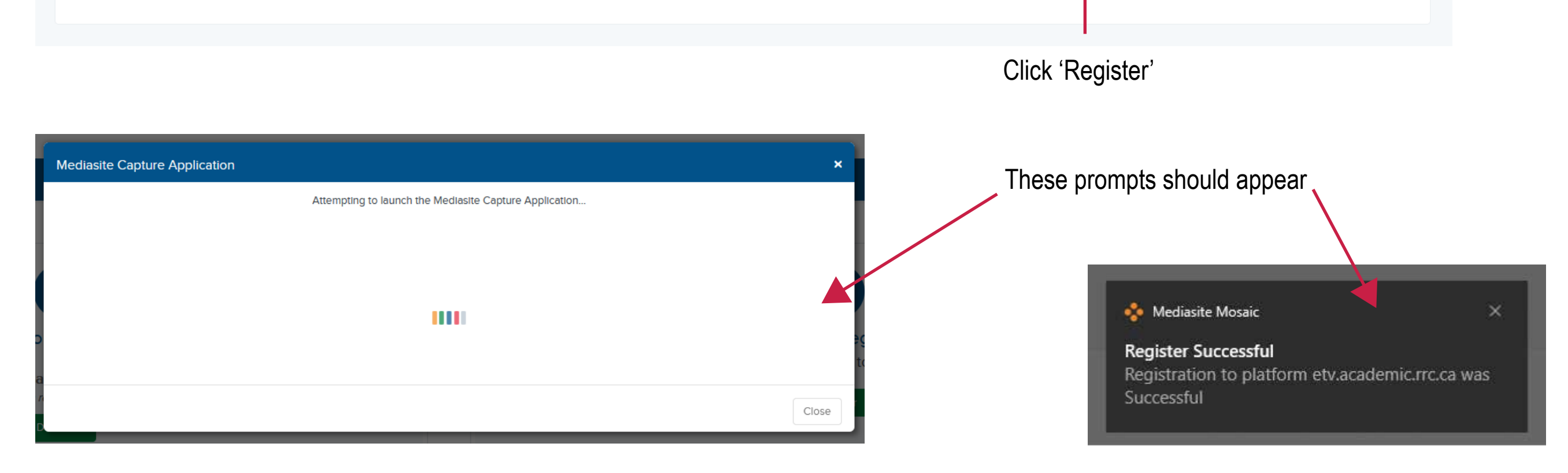

## The Mediasite Mosaic application should appear with your username on the top right. Close this window Close this window

 $\bigcirc$  Dounload Capture App - My J - X  $\big|\,\prod_{{\bf n}}$  Get Mediastic Mosec - Microsoft -  $\,\,\rightarrow\,\,\,\,\cdots\,\,$  $\leftarrow \cdots \leftarrow \mathbf{C} \quad \mathbf{Q}.$ C & # http://etv.kodemic**mcca**/Media/MyMedia/t · medias te Mediasite Capture Application **Allen Albany** & If the Mediastle Capture Application has not topded yes, it may  $Cose$ Choos  $\qquad \qquad =\qquad \square \qquad \times$ Untitled 2 - Mediaulte Mosaic **Medinster Mosaic** R etventer ... Capture Presentations & car C an Desktop Roomtk  $\Box$ 

**6** • Go to<download.etvlabs.com> to Register

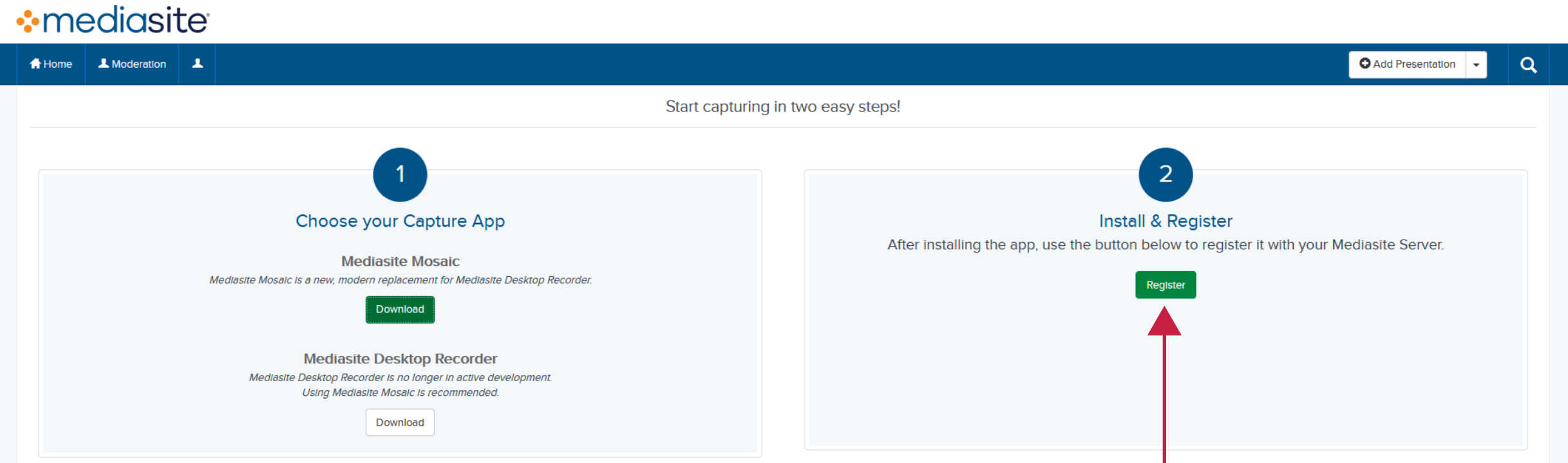

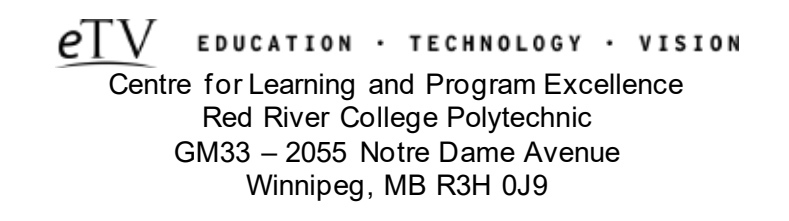